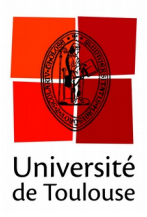

## **Question à réponses multiples**

en mode partout

**Date :** 10/01/2017

Il arrive parfois de devoir poser une question où l'on souhaite que les étudiants puissent répondre à plusieurs des réponses proposées. Voici comment faire.

## **1 Faire apparaître la version étendue de la barre**

Si la barre est au format « compact », faites apparaître la version étendue.

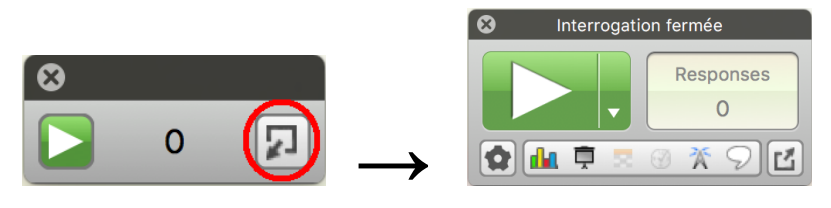

*Étendre la barre.*

**2 Choisir le type de question**

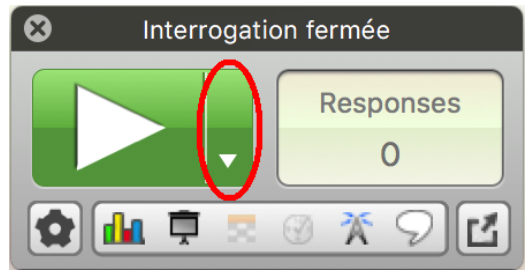

*Cliquez avec le bouton droit si nécessaire.*

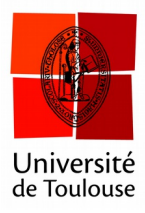

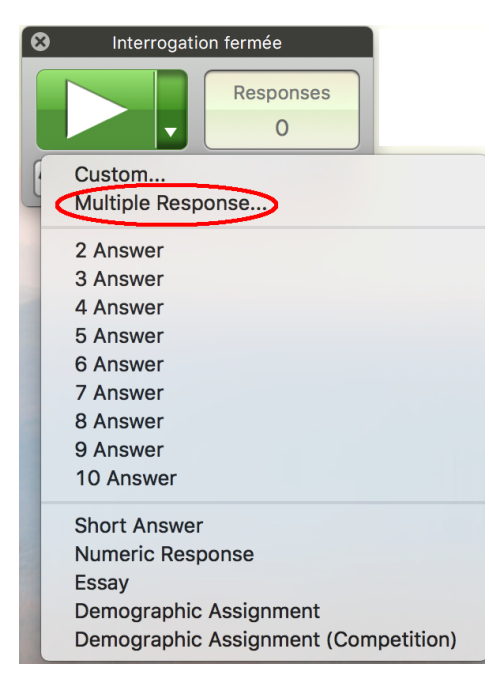

*Sélectionnez Réponses Multiples.*

## **3 Paramétrage de la question**

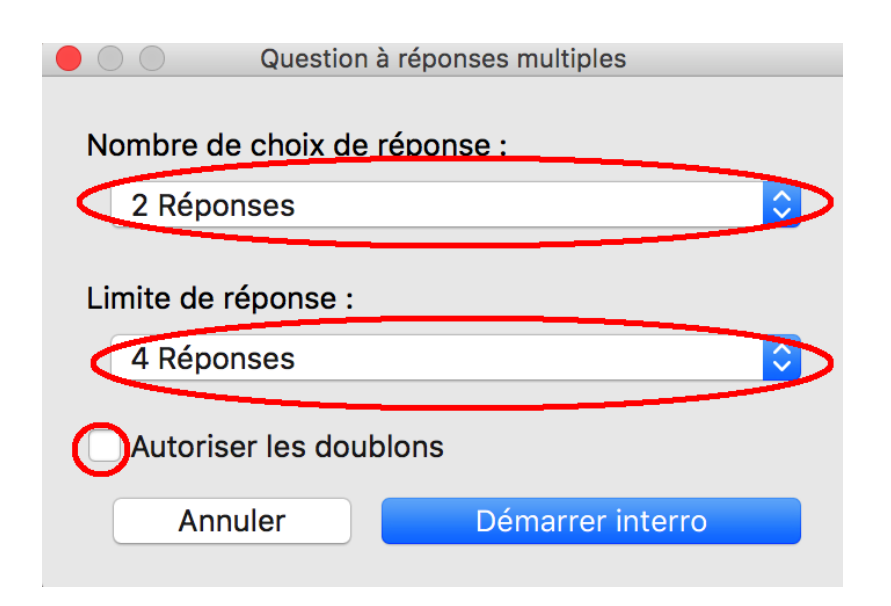

*Ici l'étudiant choisit 2 réponses parmi 4. On peut autoriser de choisir deux fois la même.*